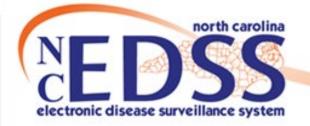

# Attaching a Document to An Event

February 2022

Trainings: ncedsstrainings@dhhs.nc.gov Helpdesk: NCEDSSHelpDesk@dhhs.nc.gov

#### **Event Summary Screen**

• Open an event to the Event Summary screen

| Basic Information       |                                                                                                    | Notes (Add/Edit   Show My Notes) |
|-------------------------|----------------------------------------------------------------------------------------------------|----------------------------------|
| Event ID:               | 170002601                                                                                                    |                                  |
| Disease:                | Coronavirus (COVID-19)                                                                                                    |                                  |
| Person:                 | Pepsi Cola Birth Date: 01/16/1994 (28 Female)                                                                                                    |                                  |
| Туре:                   | Batch                                                                                                    |                                  |
| Investigation Status:   | Open                                                                                                    |                                  |
| Linked Events/Contacts: | 0 linked event(s)/contact(s) (View)                                                                                                    |                                  |
| Linked Exposure Sites:  | 0 linked exposure site(s) (View)                                                                                                    |                                  |
| Attachments:            | 0 attachment(s) (Add)                                                                                                    |                                  |
| Notifications:          | Best date for illness identification is missing                                                                                                    |                                  |
|                         | Classification: Confirmed                                                                                                    |                                  |
|                         | Event is in workflows [View List]                                                                                                    |                                  |
|                         | County of residence: Mecklenburg County                                                                                                    |                                  |
|                         | [Show More]<br>Active outbreak: Mecklenburg East Mecklenburg High<br>School 2022 [Link to Outbreak] [Open]<br>Active outbreak: Mecklenburg COVID-19 Youth Group |                                  |

#### Click the Add hyperlink in the Attachments row

| Linked Events/Contacts: | 0 linked event(s)/contact(s) (View) |
|-------------------------|-------------------------------------|
| Attachments:            | 0 attachment(s) (Add)               |

### Add Attachment Screen

• From the Add Attachment screen, click the 'Choose File" button to open your file explorer window

| Attachment Info | Choose File No file chosen |
|-----------------|----------------------------|
| Description:    |                            |
| Status:         | Requires Review V          |
| Гуре:           | General V                  |
| Security Level: | None V                     |
| Notes:          |                            |
| Save Can        | cel Help                   |

 From your file explorer window, navigate to the location of the file you need to upload

| ↑ 📕  | > This  | : PC → cacrowley's Drive (G:) → Test | ✓ ♂ Search Test   |
|------|---------|--------------------------------------|-------------------|
| New  | v folde | r                                    |                   |
|      | ^       | Name                                 | Date modified     |
| ects |         | 🛓 Sample Death Certificate.pdf       | 5/14/2020 8:49 AM |
| р    |         |                                      |                   |

 Select the file you need to upload and click the Open button

| File name: Sample Death Certificate.pdf | <ul> <li>✓ All Files (*.*)</li> </ul> | ~      |
|-----------------------------------------|---------------------------------------|--------|
|                                         | Open                                  | Cancel |

## **Attachment Information**

- Enter a description do not use any Personally Identifiable Info (PII) in the name
- Select a Type, use "General" if your document type isn't specified

| Attachment Info | rmation                              |
|-----------------|--------------------------------------|
| File:           | Choose File Sample Deaertificate.pdf |
| Description:    | COVID_170002601 Death Certificate    |
| Status:         | Requires Review 🗸                    |
| Туре:           | General 🗸                            |
| Security Level: | None 🗸                               |
| Notes:          |                                      |
|                 |                                      |
|                 |                                      |
|                 | //                                   |
| Save            | cel Help                             |

Click the Save button

#### Manage Attachments

- You will be taken to the Manage Attachments screen where you can see the Attachment you uploaded and any other attachments for this event
- Click the Dashboard button to return to the Event Summary screen

| Attachments<br>Create Date |                | File                         | Description | Status | Туре    | Updated By | Security Level | Action   |     |
|----------------------------|----------------|------------------------------|-------------|--------|---------|------------|----------------|----------|-----|
|                            | Pepsi Cola     | Sample Death Certificate.pdf |             |        | General |            |                | Download | Ed  |
|                            |                |                              |             |        |         |            |                |          |     |
| Showing 1 to               | o 1 of 1 optri |                              |             |        |         |            | Filter:        | Next     |     |
| Showing Tu                 |                |                              |             |        |         | First P    | revious        | Next     | Las |
| Add Attachme               | ent Da         | shboard Help                 |             |        |         |            |                |          |     |

#### **Event Summary Screen**

**Event Summary** 

The Event will now display the attachment on the Event Summary screen

| Event ID:               | 170002601                                       |  |  |
|-------------------------|-------------------------------------------------|--|--|
| Disease:                | Coronavirus (COVID-19)                          |  |  |
| Person:                 | Pepsi Cola Birth Date: 01/16/1994 (28 Female)   |  |  |
| Туре:                   | Batch                                           |  |  |
| Investigation Status:   | Open                                            |  |  |
| Linked Events/Contacts: | 0 linked event(s)/contact(s) (View)             |  |  |
| Linked Exposure Sites:  | 0 linked exposure site(s) (View)                |  |  |
| Attachments:            | 1 attachment(s) (Add) (View)                    |  |  |
| Notifications:          | Best date for illness identification is missing |  |  |
|                         | Classification: Confirmed                       |  |  |

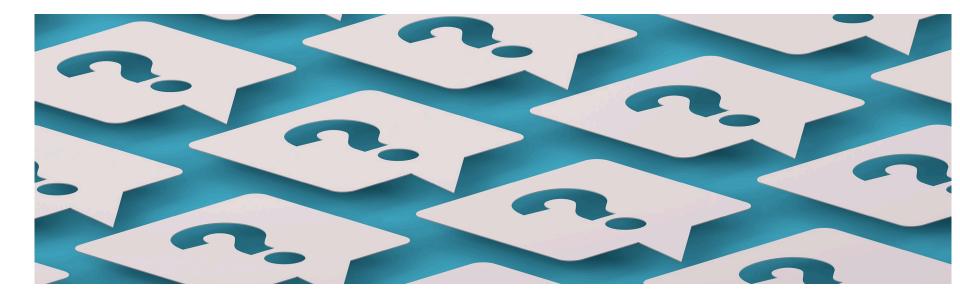

- Trainings: ncedsstrainings@dhhs.nc.gov
- Helpdesk: NCEDSSHelpDesk@dhhs.nc.gov